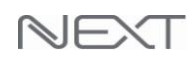

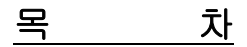

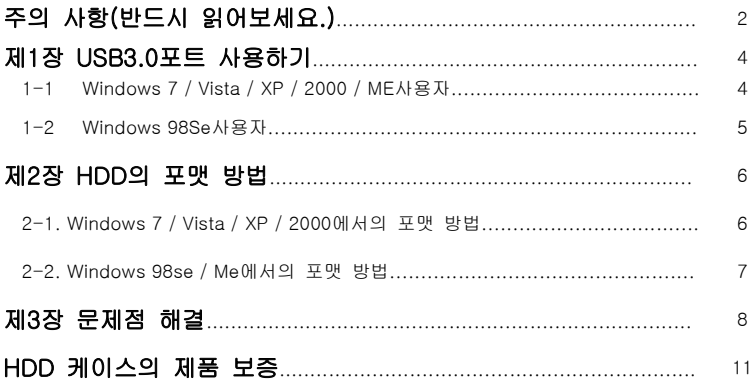

## 제품의 외관, 구성품 및 사양은 변경될 수 있습니다.

Ī

## 주의 사항(반드시 읽어보세요.)

- 하드케이스와 하드(HDD)가 완전히 조립되지 않은 상태에서 컴퓨터와 연결을 하지 않도록 하십시오. 하드(HDD)의 손상 및 감전의 위험이 있습니다.
- 이 기기는 SATA(I/II/III)하드를 지원합니다.(일부 제품은 IDE하드도 지원합니다.)
- IDE하드를 사용하는 경우에는 하드를 마스터 (MASTER) 또는 싱글로 설정하세요.
- 이 기기는 작은 충격에도 민감하므로 충격에 주의 하세요.
- 기기간의 조립시 케이블의 방향 및 위치(색깔)에 주의 하세요. 방향 및 위치(색깔)가 잘못된 경우 기기 파손의 원인이 됩니다.
- 정전기, 사용미숙, 제품불량 등으로 데이터의 손상이 생길 수도 있으니, 처음에 제 품의 이상유무 확인할 시에는 중요한 기록 내용이 없는 하드(HDD)을 사용하십시오.
- 이 기기와 연결되어 사용되는 HDD가 손상된 경우 본사에서는 배상책임을 지지 않 습니다. 또한 하드(HDD)에 기록되어 있는 DATA는 본사에서는 배상책임을 지지 않 습니다.
- 새로 구매한 하드(HDD)일 경우 반드시 포맷을 한 후에 하드케이스와 연결하여 사 용하십시오. 포맷이 되지 않은 하드(HDD)는 인식되지 않을 수도 있습니다.
- 전원공급장치(아답타)및 케이블류(USB,전원..)는 소모품으로 A/S가 되지를 않습니다.
- 부속품 분실시 반품이 불가능 합니다.
- 이 제품을 사용하는 것은 위의 모든 사항에 동의하는 것으로 간주합니다.
- 위의 사항에 동의 하지 않을 시 제품을 구매처에 반품하시기 바랍니다.

## $\bigoplus$  참고 사항

1.새로 구매한 하드(HDD)일 경우에....(데이터가 들어 있지 않는 경우에도…)

- 1. 새로 구매한 하드(HDD)는 반드시 포맷후에 하드케이스와 연결하여 사용 하십시오.
- 2. 하드가 포맷이 되지 않았을 경우 인식이 되지 않을 수도 있습니다.
- 3. 포맷에 관한 것은 하드회사와 상의를 하는 것이 가장 좋습니다.

2.사용하던 하드(데이터가 들어 있는 하드)일 경우에....

- 1. 포맷방식이 Vista / XP / Win7등에서 사용하는 NTFS로 되어 있는 경우 Win 98Se / Me, MAC OS등의 "내 컴퓨터"에서 하드(HDD)가 보이지 않을 수 있습니다.
- 2. 서로 다른 Windows가 설치되어 있는 컴퓨터에서 사용 하기 위해서는 FAT 32방식으 로 포맷을 하세요.

٦

## 제1장 USB3.0포트 사용하기

### 1-1. Windows 7 / Vista / XP / 2000 / ME 사용자

(Windows 98Se 사용자는 1-2를 보세요 )

- 1-1-1. Windows 7 / Vista / XP / 2000 / ME에서는 하드케이스의 전원을 켜고, USB케이블을 컴퓨터에 연결하면 자동으로 인식이 됩니다. - 따라서 드라이버를 설치할 필요가 없습니다
- 1-1-2. 3.5인치 SATAI/II/III HDD를 사용하는 경우에는 USB3.0속도(최대 5Gbps)로 데이터를 송,수신 할 수 있습니다. (단,USB3.0인터페이스가 설치되어 있는 PC와의 연결시 3.0속도지원)
- 1-1-3. 3.5인치 E-IDE HDD를 사용하는 경우에는 USB2.0속도(최대 480Mbps)로 데이터의 송,수신이 이루어집니다.
- 1-1-4. "내 컴퓨터(컴퓨터)"에 새로운 하드가 하나 생성이 된 것을 확인하세 요.

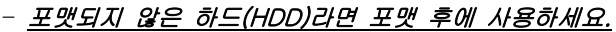

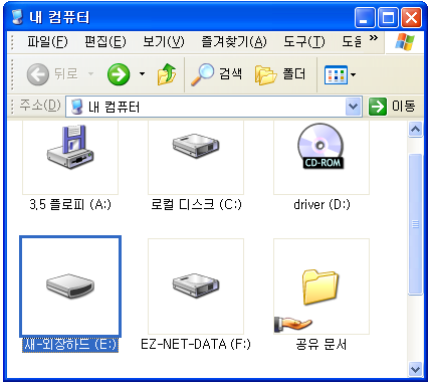

1-1-5. "내 컴퓨터(컴퓨터)"에 새로운 하드(HDD)가 보이지 않으면 다음과 같은 조치를 합니다.

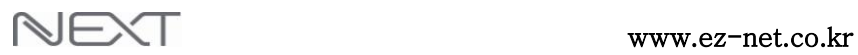

1-2. Windows 98Se 사용자 (USB드라이버의 설치...)

주의 : 사용 전에 먼저 드라이버를 먼저 설치해야 합니다.

- 1-2-1. 하드케이스를 컴퓨터와 연결하지 않고 컴퓨터를 켭니다.
- 1-2-2. Windows 98Se용 드라이버를 홈페이지(www.ez-net.co.kr)의 자료실에서 다운 받습니다.
- 1-2-3. 다운받은 드라이버를 설치합니다.
	- 드라이버는 홈페이지에서 제공합니다. - 드라이버의 이름은 제품마다 다를 수 있습니다.

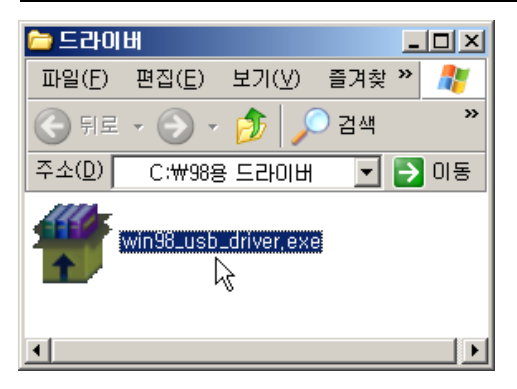

1-2-4. 컴퓨터를 재부팅 합니다.

1-2-5. 하드케이스의 전원을 켭니다.

1-2-6. USB케이블을 컴퓨터에 연결합니다.

Ī

#### 1-2-6. "내 컴퓨터"에 새로운 하드가 하나 생성이 된 것을 확인하세요. -포맷되지 않은 하드(HDD)는 "내 컴퓨터"에 보이지 않을 수 있습니다. -포맷 후에 사용하세요.

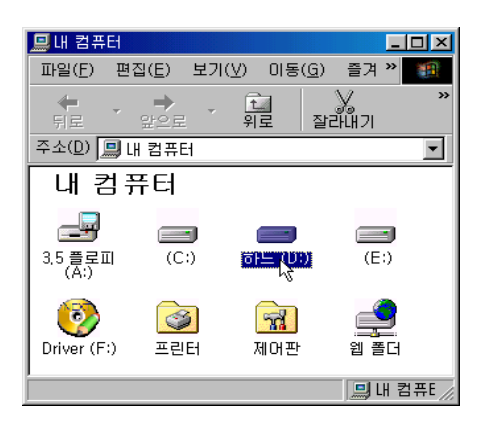

### 1-2-7. "내 컴퓨터"에 새로운 하드(HDD)가 보이지 않으면 다음과 같은 조치를 합니다.

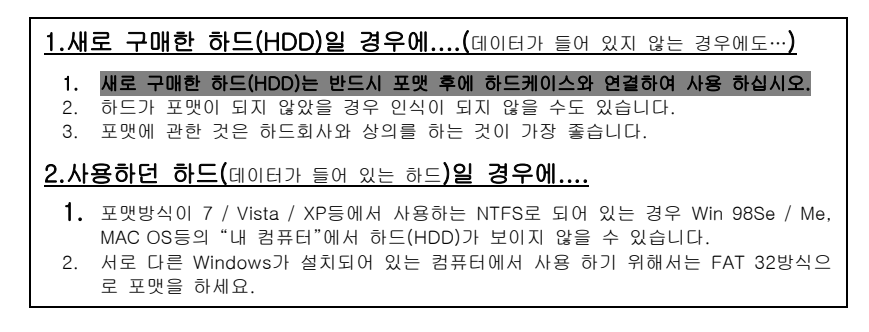

## 하드(HDD)에 관한 모든 것은 하드회사와 상의를 하세요.

## 제2장 HDD의 포맷 방법

2-1.Windows 7 / Vista / XP / 2000에서의 포맷 방법

포맷을 하게 되면 DATA를 모두 잃게 되므로 주의 하세요

포맷 방법은 하드(HDD)제조회사의 홈페이지에 가면 자세히 나와 있습니다.

● 여기에 있는 내용은 참고만 하시고 자세한 것은 하드회사와 상의를 하세요.

- 1. 바탕화면의 내 컴퓨터(컴퓨터)에서 하드(HDD)가 보이지 않는다면 하드(HDD)를 포 맷을 해야 하드(HDD)를 사용할 수가 있습니다.(새하드일 경우..)
- 2. 이미 사용하던 하드(HDD)라면 포맷하지 않고 사용해도 됩니다.
- 3. 바탕화면의 내 컴퓨터(컴퓨터)에서 마우스의 오른쪽 버튼을 클릭하고, 관리(G)를 클릭합니다.
- 4. 디스크 관리를 클릭하면, 오른쪽의 아래 부분에 현재 사용중인 하드(HDD)의 모든 정보가 보입니다.
- 5. HDD들 중에서 HDD 케이스에 장착된 HDD를 선택하고, 마우스의 오른쪽 버튼을 클릭합니다.(포맷을 하기 전에 HDD초기화를 먼저 해줘야 하는 경우도 있습니다.)
- 6. 새파티션(N)...을 클릭합니다.(새하드일 경우…)
- 7. 지시사항에 따라서 파티션 작업을 하고, 포맷을 완료한 후에 사용을 하며 됩니다.

## HDD 포맷 방법은 HDD회사와 상의를 하시는 것이 좋습니다.

Ι

- 2-2. Windows 98 / Me에서의 포맷 방법
	- 포맷을 하게 되면 DATA를 모두 잃게 되므로 주의 하세요
	- 포맷 방법은 하드(HDD)제조회사의 홈페이지에 가면 자세히 나와 있습니다.
	- 여기에 있는 내용은 참고만 하시고 자세한 것은 하드회사와 상의를 하세요.
- 1. 바탕화면의 내 컴퓨터에서 HDD가 보이지 않는다면 HDD를 포맷을 해야 HDD를 사용할 수가 있습니다.(새하드일 경우…)
- 2. 이미 사용하던 HDD라면 포맷하지 않고 사용해도 됩니다.
- 3. 시작 → 설정 → 제어판 → 시스템속에서 장치관리자를 클릭합니다.
- 4. 디스크드라이브를 더블클릭하면 현재 사용중인 모든 HDD가 보입니다.
- 5. HDD들 중에서 HDD 케이스에 장착된 HDD를 더블클릭 합니다.
- 6. 나타난 메뉴에서 설정을 선택합니다.
- 7. 이동식디스크(리무버블)에 체크를 하고 확인을 클릭하여 모든 창을 닫습니다.
- 8. 재시작 하겠다는 화면이 보이면 재시작을 합니다.
- 9. 재시작이 되고 나면 내 컴퓨터에 이동식 디스크가 나타납니다.
- 10. 이동식 디스크에서 마우스의 오른쪽 버튼을 클릭하면 포맷 메뉴가 보입니다.
- 11. 포맷을 완료한 후에 사용을 하시면 됩니다.
- 12. 위 방법은 하나의 예를 들은 것입니다.

꼭 하드(HDD)회사와 상의를 하는 것이 좋습니다.

HDD 포맷 방법은 HDD회사와 상의를 하시는 것이 좋습니다.

## 제3장 문제점 해결

#### 1."내 컴퓨터"에서 HDD가 보이지 않아요 ?

#### 새 하드(HDD)인 경우

- : 새로 구입한 새 하드(HDD)를 사용하면 파티션 및 포맷이 완료 될 때까지 "내 컴퓨터(컴퓨터)"에서 보이지 않습니다.
- : 하드(HDD)를 제조한 회사의 홈페이지에 방문을 하여 파티션 및 포맷방법을 보시고, 파티션 및 포맷을 하고 난 후에 보이게 될 것입니다.

#### 사용하던 하드(HDD)인 경우

 $\overline{a}$ 

- : 이 경우는 Windows간에 포맷 방식 다른 경우가 대부분입니다. NTFS방식으로 포맷이 되어 있는 경우 Windows98/Me등에 사용하게 되면 "내 컴퓨터(컴퓨터)"에서 보이지 않게 됩니다.(또는 사용할 수 없는 경우…)
- : Windows 7 / Vista / XP등과 Windows 98/Me등에서 동시에 사용하기 위해서는 FAT32방식으로 포맷을 하는 것이 좋습니다.
- : 자세한 것은 하드(HDD)를 제조한 회사와 상의를 하는 것이 좋습니다.

#### 2. Windows Vista / XP등에서 쓰다가 98로 가져가면 정상적으로 인식이 되지 않아요 ?

- :이런 경우는 Windows간에 지원하는 파일시스템이 서로 달라서 나타나는 경우입니 다. Windows98/Me이상에서는 FAT16과 FAT32를 지원하며, Windows 2000, Windows XP, Windows Vista / Win7 등에서는 FAT32 / NTFS를 모두 지원합니다. 따라서 사용하시는 하드 디스크가 NTFS로 포맷되어 있다면, Windows98/Me에서 는 동작되지 않을 수 있습니다. 이런 경우에 양쪽에서 모두 사용하시려면 하드디 스크에 있는 데이터들을 백업 받으신 후 FAT32로 포맷하시면 됩니다.
- : 자세한 것은 하드(HDD)를 제조한 회사와 상의를 하는 것이 좋습니다.

#### 3. 외장하드를 USB포트에 연결을 했는데 컴퓨터에서 인식을 하지 않아요 ?

- : 노트북의 USB포트나 데스크탑 컴퓨터의 전면에 있는 USB포트에 연결을 하는 경 우에는 인식이 되지 않는 경우가 발생을 할 수도 있습니다.
	- 노트북에 있는 USB포트는 전원이 약한 경우가 있습니다. ■ 데스크탑 컴퓨터의 전면에 있는 USB포트는 전원이 약한 경우가 있습니다.
- : 데스크탑 컴퓨터 뒷면에 있는 USB포트에 연결을 해서 테스트 해 보시기 바랍니다.

í

#### 4. 일반컴퓨터와 MAC컴퓨터에서 동시에 사용할 수는 없나요 ?

- : 가능합니다. FAT32방식으로 포맷을 하시면 됩니다.
- : 자세한 것은 하드(HDD)를 제조한 회사와 상의를 하는 것이 좋습니다.

#### 5. HI-SPEED USB 장치가 비 HI-SPEED USB 허브에 꽂혀 있음...이란 메시지 ?

- : 이 메지지는 현재 사용하시는 컴퓨터가 USB 1.1을 지원한다는 알림 메시지입니다.
- : 문제가 있어 나오는 메시지가 아니므로 안심하셔도 좋습니다.

#### 6. MAC컴퓨터에는 인식을 하지 못하는데 어떻게 해야 하나요 ?

: 매킨토시에서 USB를 사용 하실 수 있는 기본 사양은 Mac OS 10.xx 이상과 USB를 지원하는 USB Card support 1.1.1.smi 이상이 지원되어야 합니다.

: Mac OS가 10.xx 이상인가를 확인하시고, USB 장치를 제대로 지원(USB Card support 1.1.1.smi 이상) 하는지를 확인하세요. (http://www.apple.com/swupdates 에서 업데이트 가능...)

: 자세한 것은 Mac 컴퓨터 회사와 상의를 하는 것이 좋습니다.

#### 7. 외장형 USB HDD로 부팅(BOOT)이 되나요 ?

: 아직까지는 부팅(BOOT)이 된다고 볼 수는 없습니다. 메인보드 회사등에서 이를 지원하기 위하여 현재 노력(표준화/채택)하고 있습니다.

#### 8. 속도가 많이 느립니다 ?

- : 컴퓨터가 USB 2.0을 지원하는지를 확인합니다.
- : 서비스 팩이 잘 설치 되어 있는지를 확인합니다. (Windows 2000 서비스 팩4까지, Windows XP 서비스 팩2이상..)
- : 하드의 속도(rpm)는 느리지 않은지를 확인합니다.

#### 9. SATA II 하드를 사용하는데 인식이 잘 되지 않아요 ?

- : SATA II하드를 사용하는데 잘 인식이 되지 않을 경우
- 하드에서 점퍼를 SATA I으로 설정해 보시기 바랍니다.
- : 현재 일부 컴퓨터에서 SATA II하드를 인식하지 못하는 경우가 보고되고 있습니다.

#### 10. Windows Vista(32bit / 64bit)와 Win7용 드라이버는 없나요 ?

- : Windows Vista와 Win7운영체제는 기본적으로 외장하드를 자동 인식합니다.
- : 따라서 별도로 드라이버를 설치할 필요는 없습니다.

#### 11. 2TB HDD가 포맷되지 않아요?

- : 2TB하드디스크는 MBR포맷방식을 지원하지 않으며, GPT포맷방식을 지원합니다. GPT포맷방식을 지원하는 운영체제는 Vista x64, Win7입니다. GPT포맷방식을 지원하지 않는 운영체제(XP등…)에서는 포맷할 수 없습니다.
- : 자세한 사항은 하드디스크 제조사에 문의하세요

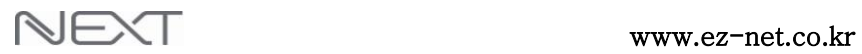

l

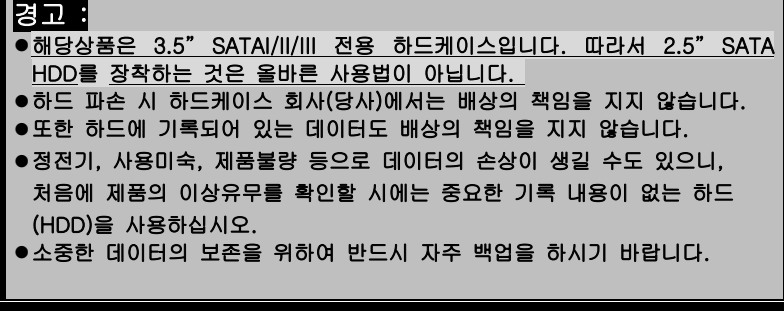

# HDD 케이스의 제품 보증

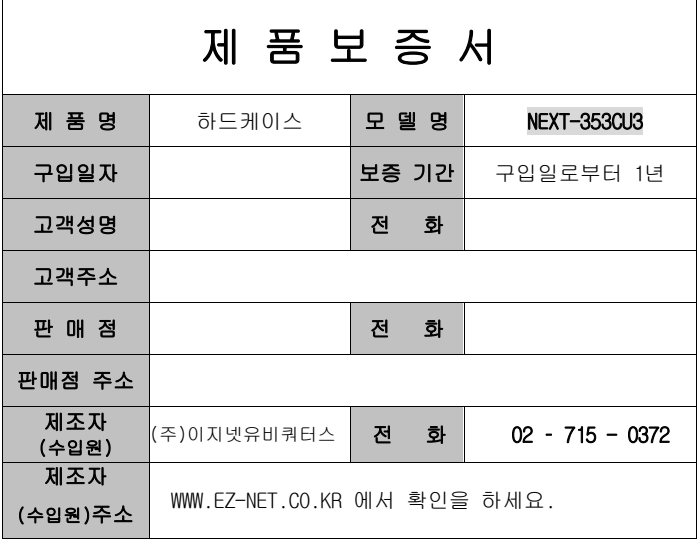

### 주 의 사 항

- A. 소비자는 제품보증서를 판매처(판매자)로부터 작성 제공 받아야 합니다. 그렇지 않을 경우 보증기간은 제품에 표시된 제조년월을 기준으로 합니다.
- B. 본 제품은 제조년월로부터 6개월 내에 판매 되어야 하며, 제조년월로부터 6개월이 지난 다음 판매된 경우 보증 기간은 제조년월로부터 12개월로 처리가 됩니다.
- C. USB케이블, 전원공급장치(아답타)등은 소모품으로 다시 지급되지 않으며 분실(파손)시 유상 구입하셔야 합니다.
- D. USB케이블, 전원공급장치(아답타)등의 유상구입은 제품보증기간 내에만 가능하나, 재고가 있으면 제품보증기간이 지나도 구입 가능 합니다.
- E. 천재지변으로 인한 것은 유상수리입니다.
- F. 소비자과실로 인한 고장은 무상수리가 되지 않을 수도 있습니다.
- G. 본 제품의 A/S는 소비자가 A/S센터(고객지원센타)를 방문하는 것을 원칙으로 합니다.
- H. 퀵 또는 우편(택배)을 통한 A/S접수시 제품을 당사로 보내는 것은 소비자의 책임이며, 당사에서 소비자에게 보내는 것은 당사의 책임입니다.
	- 본 설명서에 사용된 특정 단어들은 각각이 소유권회사에 있습니다.
	- 본 설명서는 무단 복제를 금합니다.
	- 본 설명서에 있는 내용은 편의성에 의하여 변경될 수 있습니다.
	- 본 제품의 구성품 및 사양은 예고 없이 변경될 수 있습니다.